# **Inhaltsverzeichnis**

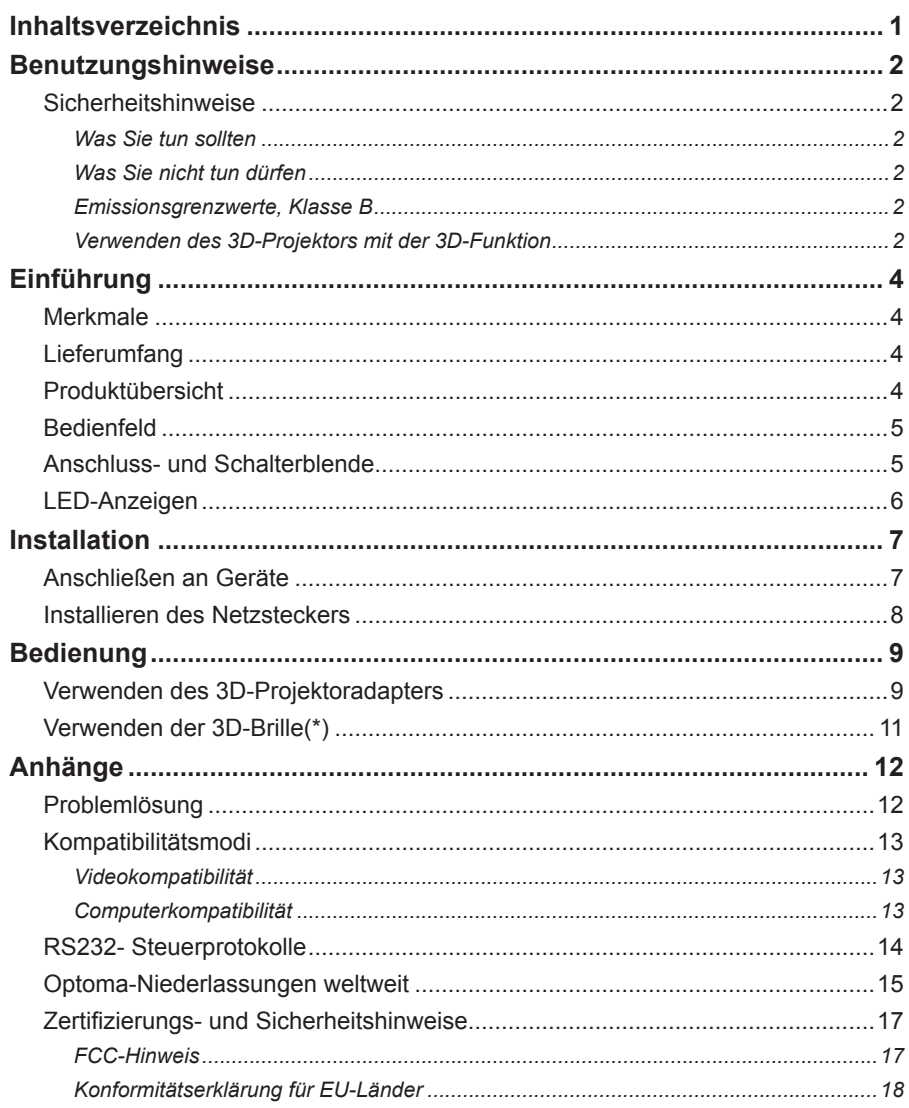

# <span id="page-1-0"></span>*Benutzungshinweise*

# **Sicherheitshinweise**

## *Was Sie tun sollten*

- Lesen, Befolgen und Aufbewahren dieser Anweisungen. •
- Einhalten aller Warnhinweise. •
- Ausschalten des Gerätes und Ziehen des Netzsteckers vor dem Reinigen. •
- Reinigen des Gehäuses mit einem weichen, trockenen Tuch und einem milden Reinigungsmittel. •
- Ausschließliche Verwendung der vom Hersteller angegebenen Zubehörteile/Zusatzgeräte. •
- Durchführung jeglicher Reparaturarbeiten durch qualifiziertes Servicepersonal. Eine Reparatur ist erforderlich, wenn das Gerät auf irgendeine Weise beschädigt wurde, z. B. bei beschädigtem Netzkabel oder -stecker, wenn Flüssigkeit über dem Gerät verschüttet wurde oder Gegenstände in das Gerät hineingefallen sind, wenn das Gerät Regen oder Feuchtigkeit ausgesetzt war, wenn es nicht normal funktioniert oder fallengelassen wurde. •

## *Was Sie nicht tun dürfen*

- Verwenden dieses Gerätes in der Nähe von Wasser. •
- Reinigen des Gerätes mit Hilfe von Scheuermitteln, Wachsen oder Lösungsmitteln. •
- Installieren des Gerätes in der Nähe jeglicher Wärmequellen wie Heizungen, Heizgittern, Öfen oder anderen Geräten (inklusive Verstärkern), die Wärme produzieren. •
- Das Gerät darf weder Regen noch Feuchtigkeit ausgesetzt werden, andernfalls bestehen Brand- und Stromschlaggefahr. •
- Öffnen oder Demontieren des Gerätes, da andernfalls Stromschlaggefahr besteht. •
- Platzieren des Gerätes in der Nähe von Geräten, die starke Magnetfelder erzeugen.
- Platzieren des Gerätes im direkten Sonnenlicht. •
- Das Gerät darf weder Regen noch Feuchtigkeit ausgesetzt werden, andernfalls bestehen Brand- und Stromschlaggefahr. Im Inneren des Gehäuses befinden sich gefährliche Hochspannungsteile. Öffnen Sie das Gehäuse nicht. Überlassen Sie Reparaturen stets einem qualifizierten Fachmann. •

## *Emissionsgrenzwerte, Klasse B*

Dieses Digitalgerät der Klasse B erfüllt alle Anforderungen der kanadischen Bestimmungen für Interferenzen verursachende Geräte.

## *Verwenden des 3D-Projektors mit der 3D-Funktion*

**Wichtige Sicherheitshinweise. Lesen Sie die folgenden Warnhinweise, bevor Sie oder Ihr Kind die 3D-Funktion nutzen!**

### **Warnung**

Kinder und Jugendliche sind generell anfälliger gegenüber gesundheitlichen Problemen in Verbindung mit dem Betrachten von 3D-Inhalten; daher sollten sie beim Betrachten derartiger Bilder strenger beaufsichtigt werden.

# *Benutzungshinweise*

#### **Epilepsiewarnung und andere Gesundheitsrisiken**

- Manche Benutzer erleiden einen epileptischen Anfall, wenn sie bestimmten flimmernden Bildern oder Lichtern ausgesetzt sind, die in einigen Projektorbildern und Videospielen enthalten sind. Falls bei Ihnen oder Ihrer Familie epileptische Anfälle aufgetreten sind, wenden Sie sich vor dem Einsatz der 3D-Funktion bitte an einen Arzt.
- ❖ Auch Personen, bei denen persönlich oder in der Familie keine Fälle von Epilepsie bekannt sind, können eine nicht diagnostizierte Anfälligkeit gegenüber epileptischen Anfällen aufweisen.
- ❖ Schwangere Frauen, ältere und kranke Menschen, Menschen mit Schlafdefizit sowie Personen unter Alkoholeinfluss sollten die 3D-Funktion des Gerätes nicht nutzen.
- Falls bei Ihnen irgendeines der folgenden Symptome auftritt, unterbrechen Sie umgehend die Betrachtung von 3D-Bildern und wenden sich an einen Arzt: (1) Verändertes Sehvermögen; (2) Benommenheit; (3) Schwindel; (4) unfreiwillige Bewegungen, wie Augen- oder Muskelzucken; (5) Verwirrung; (6) Übelkeit; (7) Bewusstlosigkeit; (8) Zuckungen; (9) Krämpfe; und / oder (10) Desorientiertheit. Kinder und Jugendliche sind anfälliger gegenüber diesen Symptomen als Erwachsene. Daher sollten Eltern ihre Kinder beaufsichtigen und fragen, ob diese Symptome bei ihnen auftreten.
- Zudem können beim Betrachten über den 3D-Projektor Kinetose, Folgeerscheinungen bezüglich der Wahrnehmung, Desorientiertheit, Augenermüdung und reduzierte posturale Stabilität auftreten. Wir empfehlen Ihnen, zur Reduzierung der Auftretenswahrscheinlichkeit dieser Nebenwirkungen regelmäßige Pausen einzuhalten. Falls Ihre Augen müde oder trocken wirken oder Sie eines der obengenannten Symptome bemerken, unterbrechen Sie umgehend die Nutzung dieses Gerätes; fahren Sie erst fort, wenn die die Symptome mindestens 30 Minuten lang abgeklungen sind.
- Längeres Betrachten über den 3D-Projektor auf eine zu kurze Distanz zur Projektionsfläche kann das Sehvermögen schädigen. Der ideale Betrachtungsabstand sollte mindestens dreimal so groß sein wie die Höhe der Projektionsfläche. Die empfohlene Augenhöhe sollte der Höhe der Projektionsfläche entsprechen.
- Längeres Betrachten über den 3D-Projektor während des Tragens der 3D-Brille kann Kopfschmerzen oder Ermüdung verursachen. Falls Kopfschmerzen, Ermüdung oder Schwindel auftreten, unterbrechen Sie die Nutzung des 3D-Projektors und legen eine Pause ein.
- Verwenden Sie die 3D-Brille ausschließlich in Verbindung mit dem 3D-Projektor. Das Tragen der 3D-Brille zu anderen Zwecken (als herkömmliche Brille, Sonnenbrille, Schutzbrille etc.) birgt Verletzungsgefahr und kann zudem Ihr Sehvermögen beeinträchtigen.
- Das Betrachten von 3D-Inhalten kann bei einigen Benutzern Desorientiertheit auslösen. Platzieren Sie Ihren 3D-Projektor daher NICHT in der Nähe von offenen Treppen, Kabeln, Balkonen oder anderen Orten/Gegenständen, die Verletzungen oder Sachschäden verursachen können durch Stolpern, Herunterfallen, Brechen, Umkippen etc.

**Deutsch** 

3

<span id="page-3-0"></span>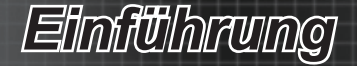

# **Merkmale**

- Konvertiert 3D-Videos aus verschiedenen beliebten Formaten zur Anzeige über 3D-fähige DLP-Link-Projektoren. •
- Kompatibel mit HDMI 1.4a-3D-Formaten, inklusive Side-by-Side etc. •
- Unveränderte Weiterleitung von 2D-Bildern zur normalen Anzeige. •
- Umgebungsbedingungen: •
	- Temperatur: -
		- $*$  Im Betrieb: 5 °C 40 °C
		- Nicht im Betrieb: -20 °C 60 °C
	- Höhe: -
		- Im Betrieb: Ca. 3050 m über dem Meeresspiegel
		- Nicht im Betrieb: Ca. 9144 m über dem Meeresspiegel

# **Lieferumfang**

Die folgenden Komponenten sind im Karton enthalten.(\*)

- 3D-Projektoradapter •
- 3D-Brille •
- Batterie (CR2032) •
- Netzkabel und Netzteil •
- Auswechselbare Nasenstege (groß, klein) •
- Bedienungsanleitung (CD) •
- **Schnellstartkarte** •
- Garantiekarte •
- WEEE-Karte •

## **Produktübersicht**

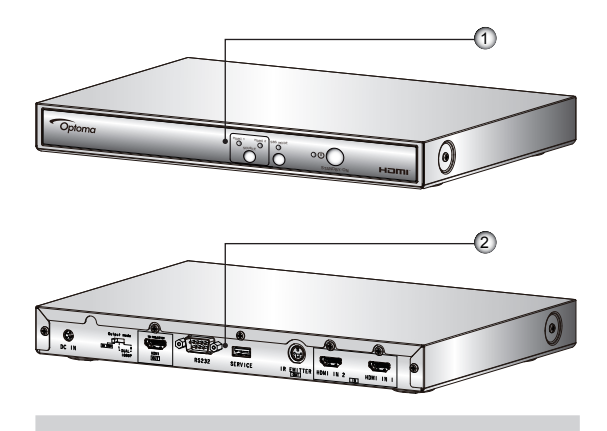

- 1. Vorderseite: Bedienfeld und LED-Anzeigen
- 2. Rückseite: Eingangs- / Ausgangs- und Schalterblende

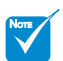

Aufgrund der unterschiedlichen Einsatzbereiche in verschiedenen Ländern wird in bestimmten Regionen möglicherweise anderes Zubehör mitgeliefert.

# *Einführung*

# <span id="page-4-0"></span>**Bedienfeld**

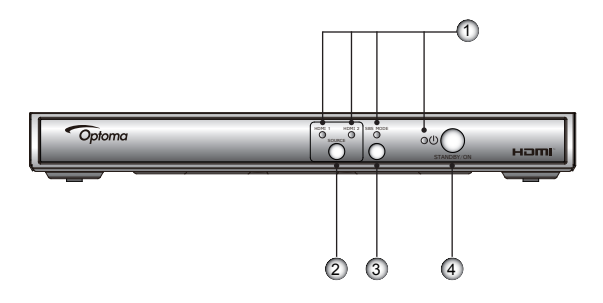

- LED-Anzeigen: Inklusive HDMI 1-, HDMI 2-, SBS . MODE- und Betriebs-LEDs.
- 2. Quellentaste: Ermöglicht die manuelle Quellenauswahl.
- SBS-Modus-Taste: Ermöglicht die manuelle Auswahl 3. der 3D-Formatkonvertierung.
- Ein-/Austaste: Zur Steuerung des Systembetriebs. 4.

# **Anschluss- und Schalterblende**

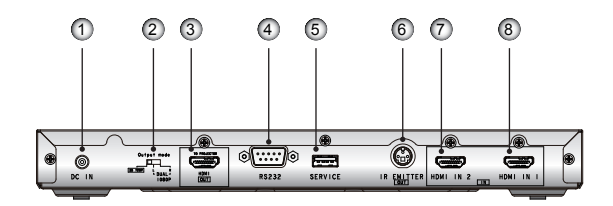

- 1. DC-Netzeingang
- Ausgangsmodus (3D-720p / 1080p L / 1080p R) 2.
- HDMI-Ausgang (zum Projektor) 3.
- RS232 4.
- Wartung 5.
- 6. IR-Sender (Ausgang)
- 7. HDMI-Eingang 2
- 8. HDMI-Eingang

**Deutsch** 

<span id="page-5-0"></span>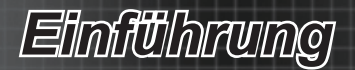

# **LED-Anzeigen**

- 1. Die Betriebs-LED ist zweifarbig (grün und rot).
- Die SBS MODE-LED leuchtet grün, wenn diese Funktion ausgewählt 2. ist.
- Die HDMI 1-LED leuchtet grün, wenn diese Eingangsquelle ausge-3. wählt und erkannt ist.
- Die HDMI 2-LED leuchtet grün, wenn diese Eingangsquelle ausge-4.wählt und erkannt ist.

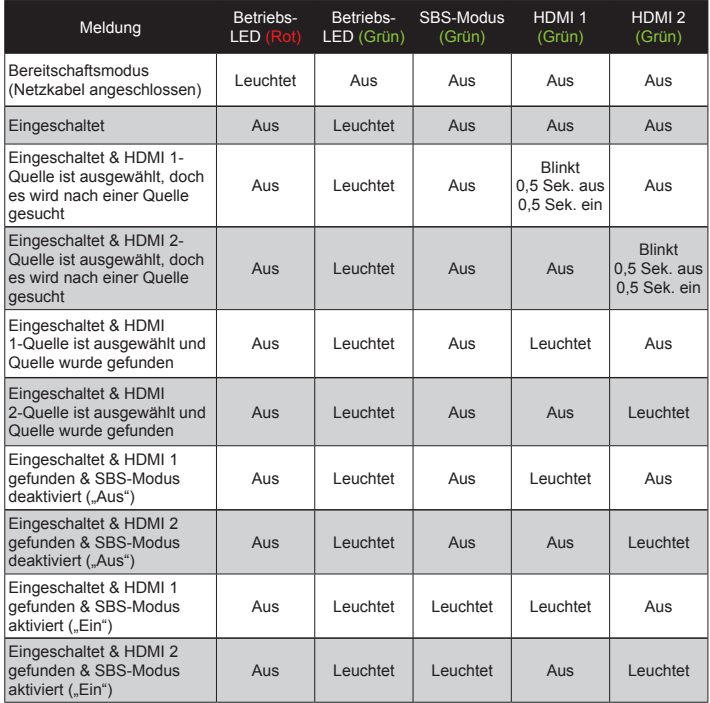

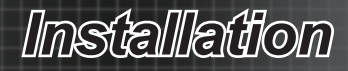

# <span id="page-6-0"></span>**Anschließen an Geräte**

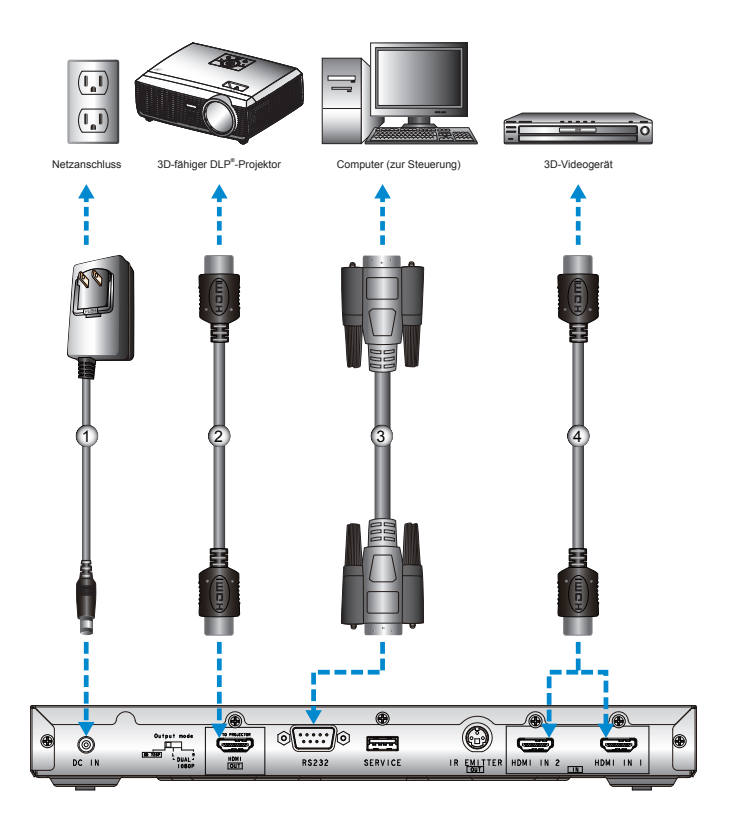

- 1. Netzteil
- 2. HDMI-Kabel (Ausgang)
- RS232-Kabel 3.
- 4. HDMI-Kabel (Eingang)

 $\overline{7}$ 

<span id="page-7-0"></span>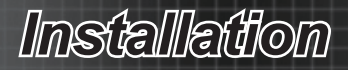

# **Installieren des Netzsteckers**

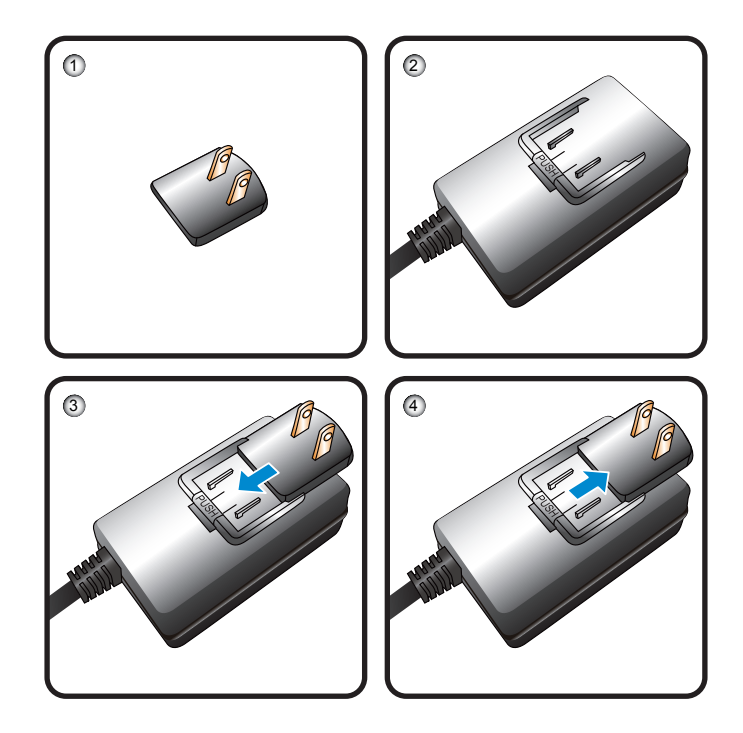

- 1. Netzstecker
- Netzteil 2.
- Schieben Sie den Netzstecker in Pfeilrichtung in das Netzteil, bis 3. er einrastet.
- 4. Drücken Sie die "PUSH (Drücken)"-Taste; drücken Sie den Netzstecker zum Entfernen in Pfeilrichtung.

*Bedienung*

# **Verwenden des 3D-Projektoradapters**

<span id="page-8-0"></span>NOTE

❖ Das 3D-Videoeingangsgerät muss vor dem 3D-Projektoradapter eingeschaltet werden.

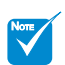

Wenn das Eingangsvideo normal 2D ist, deaktivieren Sie bitte den SBS-Modus  $Off (AUS)^n$ 

Wenn der SBS-Modus aktiv ist, werden 2D-Videoinhalte nicht richtig angezeigt.

Sobald Sie Ihre Geräte wie dargestellt über HDMI-Kabel miteinander verbunden haben, können Sie loslegen. Schalten Sie Ihre 3D-Videoquelle, den 3D-Projektoradapter und Ihren 3D-Projektor ein.(\*)

### **PlayStation® 3-Spiele**

- Stellen Sie sicher, dass Ihre Konsole auf die neueste PlayStation**®** 3-Softwareversion aktualisiert ist. •
- Wählen Sie "Settings menu (Einrichtungsmenü) -> Display settings (Anzeigeeinstellungen) -> Video output (Videoausgang) -> HDMI". Wählen Sie "Automatic (Automatisch)", befolgen Sie die Anweisungen auf dem Bildschirm. •
- Legen Sie Ihre 3D-Spieledisk ein. Alternativ können Sie Spiele (und 3D-Aktualisierungen) über das PlayStation**®**-Netzwerk herunterladen. •
- Starten Sie das Spiel. Wählen Sie im Spielmenü die Option "Play in 3D (In 3D spielen)". •

#### **3D-Blu-ray™-Player**

- Stellen Sie sicher, dass Ihr Wiedergabegerät 3D-Blu-ray™-Medien unterstützt und die 3D-Ausgabe aktiviert ist. •
- Legen Sie das 3D-Blu-ray™-Medium in das Wiedergabegerät ein; drücken Sie die "Play (Wiedergabe)"-Taste. •

### **3D-TV (z. B. SKY 3D)**

•

- Wenden Sie sich zur Aktivierung von 3D-Kanälen in Ihrem Kanalpaket an Ihren Fernsehanbieter. •
- Wechseln Sie nach der Aktivierung auf den 3D-Kanal. Sie sollten zwei Bilder nebeneinander sehen. -
- Drücken Sie die "SBS Mode (SBS-Modus)"-Taste an der Vorderseite des 3D-Projektoradapters.(\*) •

### **3D-Gerät (z. B. 3D-DV/DC) mit 2D-1080i-Signalausgang (nebeneinander).**

- Verbinden Sie Ihr 3D-Gerät und wechseln Sie zur Ausgabe von 3D-Inhalten mit 2D-Ausgabe (nebeneinander) an der 3D-Projektoradapter. Sie sollten zwei Bilder nebeneinander sehen. • -
- Drücken Sie die "SBS Mode (SBS-Modus)"-Taste an der Vorderseite des 3D-Projektoradapters. •

Wenn "3D" oben rechts angezeigt wird, aktivieren Sie den 3D-Modus Ihres Projektors, schalten Sie Ihre 3D-Brille ein und setzen Sie sie auf. Verwenden Sie bei Bedarf zur Optimierung Ihres 3D-Erlebnisses die Option zur 3D-Sync-Umkehrung Ihres Projektors. Die Option finden Sie im "Display (Anzeige)"-Bereich des Bildschirmmenüs Ihres Projektors.

*<sup>3</sup>D-Projektoradapter, die ab 25/09/2010 von Optoma getestet wurden, sind mit einigen anderen Arten von Eingangsgeräten kompatibel, die vor dem Datum veröffentlicht wurden, z. B. PlayStation® 3-, 3D-Blu-ray-, 3D-TV-Eingangsgeräten mit integrierter 3D-Technologie. Die Kompatibilität mit DLP-Anzeigegeräten anderer Hersteller (weitere Informationen finden Sie auf der Optoma-Webseite) wurde ab Oktober 2010 getestet. Aufgrund unterschiedlicher Hardware und Firmware-Versionen während der Betriebslebenszeit eines Produktes kann Optoma die Kompatibilität mit Modellen und Eingangsgeräten von anderen Herstellern nicht garantieren. Alle anderen hierin genannten Produktnamen, Firmennamen und Handelsbezeichnungen dienen ausschließlich der Identifikation und sind Marken oder eingetragene Marken ihrer jeweiligen Inhaber. Alle Bilder wurden simuliert.*

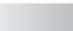

q

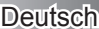

# *Bedienung*

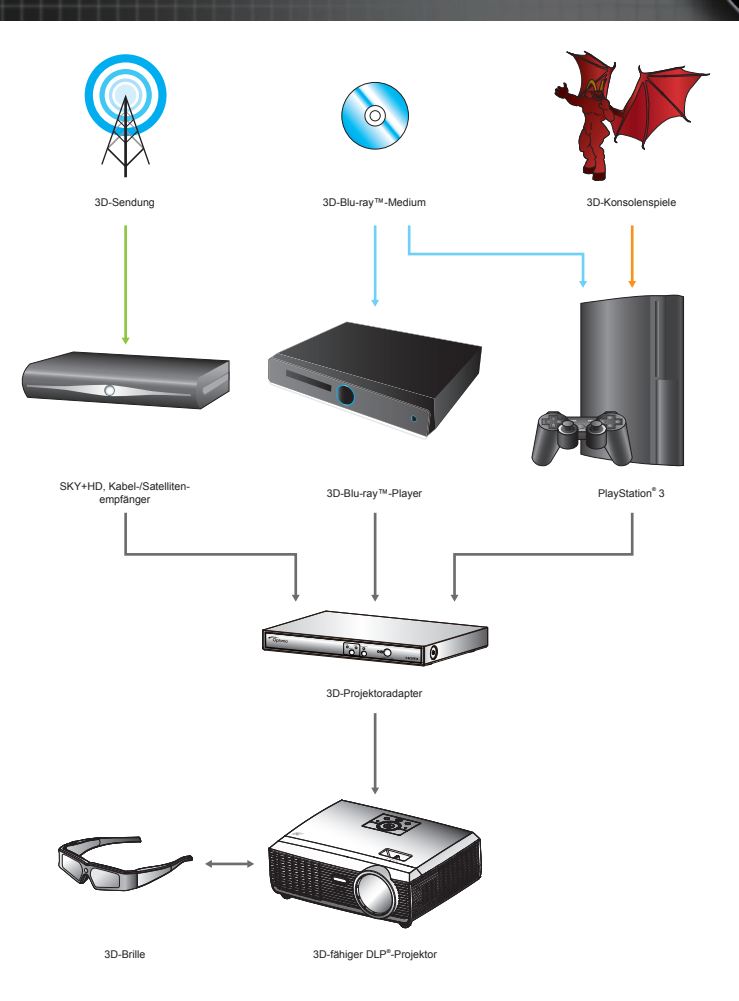

*Alle anderen hierin genannten Produktnamen, Firmennamen und Handelsbezeichnungen dienen*  ausschließlich der Identifikation und sind Marken oder eingetragene Marken ihrer jeweiligen Inha*ber. Alle Bilder wurden simuliert.*

*Bedienung*

Wechseln Sie zur Änderung des Ausgangssignal den "Output Mode (Ausgangsmodus)".

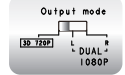

<span id="page-10-0"></span>•

3D-720p (Standardwert): Bei Eingabe eines 3D-Signals gibt das System ein HQFS-Signal bei 120 Hz aus.

Wechseln Sie den "Output Mode (Ausgangsmodus)" zur Änderung des Ausgangssignals bei Anwendung von zwei 3D-Projektoradaptern. •

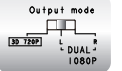

L: Bei Eingabe eines 3D-Signals gibt das System ein 1080p-Signal bei 60 Hz (L) aus.

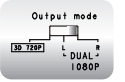

R: Bei Eingabe eines 3D-Signals gibt das System ein 1080p-Signal bei 60 Hz (R) aus.

# **Verwenden der 3D-Brille(\*)**

- 1. So schalten Sie die 3D-Brille ein: Drücken Sie die "Power"-Taste (Ein-/Austaste); die LED blinkt einmal auf und zeigt an, dass die Brille zum Einsatz des 3D-Modus bereit ist.
- Prüfen Sie, ob der 3D-Inhalt an den Projektor gesendet wird und das 2. Signal mit den Projektorspezifikationen kompatibel ist.
- 3. Aktivieren Sie den "3D Mode (3D-Modus)" (DLP-Link) im Bildschirmmenü des Projektors. Den 3D-Modus finden Sie im "Display (Anzeige)"-Bereich.
- Schalten Sie die 3D-Brille ein; prüfen Sie, ob das Bild ohne 4. Überbeanspruchung der Augen dreidimensional erscheint.
- Falls das Bild nicht dreidimensional angezeigt wird, prüfen Sie bitte, 5. ob das 3D-Gerät korrekt auf die Ausgabe von 3D-Bildern eingestellt ist. Oder aktivieren Sie den SBS-Modus, wenn das Eingangssignal 2D-1080i (nebeneinander) ist; wiederholen Sie die zuvor genannten Schritte 1 bis 4.
- 6. Verwenden Sie bei Bedarf zur Optimierung Ihres 3D-Erlebnisses die Option zur 3D-Sync-Umkehrung Ihres Projektors. Die Option finden Sie im "Display (Anzeige)"-Bereich des Bildschirmmenüs Ihres Projektors.
- 7. Zusätzliche Informationen zur Einrichtung entnehmen Sie bitte der Bedienungsanleitung des Projektors bzw. der Webseite des Herstellers.
- 8. So schalten Sie die 3D-Brille aus: Halten Sie die "Power"-Taste (Ein-/Austaste) gedrückt, bis die LED erlischt.

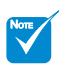

Weitere Einzelheiten entnehmen Sie bitte der Bedienungsanleitung der 3D-Brille.

<span id="page-11-0"></span>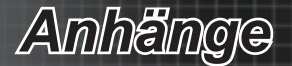

# **Problemlösung**

**Es wird kein Bild angezeigt.** 

- Überprüfen Sie, ob alle Kabel und Stromverbindungen, wie im Abschnitt "Installation" beschrieben, richtig und fest angeschlossen wurden.  $\blacktriangleright$
- Überprüfen Sie, ob die Kontaktstifte der Anschlüsse verbogen oder abgebrochen sind.  $\mathbf{E}$  .
- Stellen Sie sicher, dass alle Geräte eingeschaltet sind.  $\blacktriangleright$

## Verschwommene Doppelbilder.

Drücken Sie zur Deaktivierung "Off (Aus)" die "SBS Mode"-Taste; dadurch können Sie verhindern, dass normale 2D-Bilder als verschwommene Doppelbilder angezeigt werden. ▶

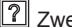

Zwei Bilder, Side-by-Side-Format.

Drücken Sie die "SBS Mode"-Taste zur Aktivierung "On (Ein)" bei einem Eingangssignal von HDMI 1.3 (2D, 1080i, nebeneinander).  $\blacktriangleright$  .

P Pseudo-3D-Bild oder unangenehme Schärfentiefe im Bildinneren.

▶ Verwenden Sie die Projektoroption "3D Sync. Invert (3D-Sync-Umkehrung)".

**7** Das Bild wird nicht dreidimensional angezeigt.

- Prüfen Sie, ob die Batterie der 3D-Brille erschöpft ist. ▶
- Prüfen Sie, ob die 3D-Brille eingeschaltet ist.  $\mathbf{E}$  .
- Prüfen Sie, ob der 3D-Modus (DLP-Link) des Projektors eingeschaltet ist. Den 3D-Modus finden Sie im "Display (Anzeige)"-Bereich des OSD-Menüs.  $\mathbf{F}$  .
- Prüfen Sie, ob der "Output Mode (Ausgangsmodus)" am 3D- Projektoradapter auf 3D-720p umgeschaltet ist.
- Aktivieren Sie beim Eingangssignal HDMI 1.3 (2D, 1080i, nebeneinander, halb) den "SBS Mode (SBS-Modus)" am 3D-Projektoradapter.

Meine 3D-Brille funktioniert nicht.

- Ersetzen Sie die Batterie, falls sie erschöpft ist. Þ
- Richten Sie die 3D-Brille auf die Projektorfront aus. Stellen Sie sicher, dass die Entfernung zwischen Projektor und Brille bei geradliniger Ausrichtung weniger als 6,1 m beträgt.  $\blacktriangleright$

Die LED an der 3D-Brille blinkt dauerhaft.

Die Batterie ist erschöpft. Ersetzen Sie sie.

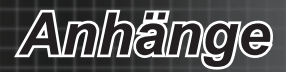

# <span id="page-12-0"></span>**Kompatibilitätsmodi**

## *Videokompatibilität*

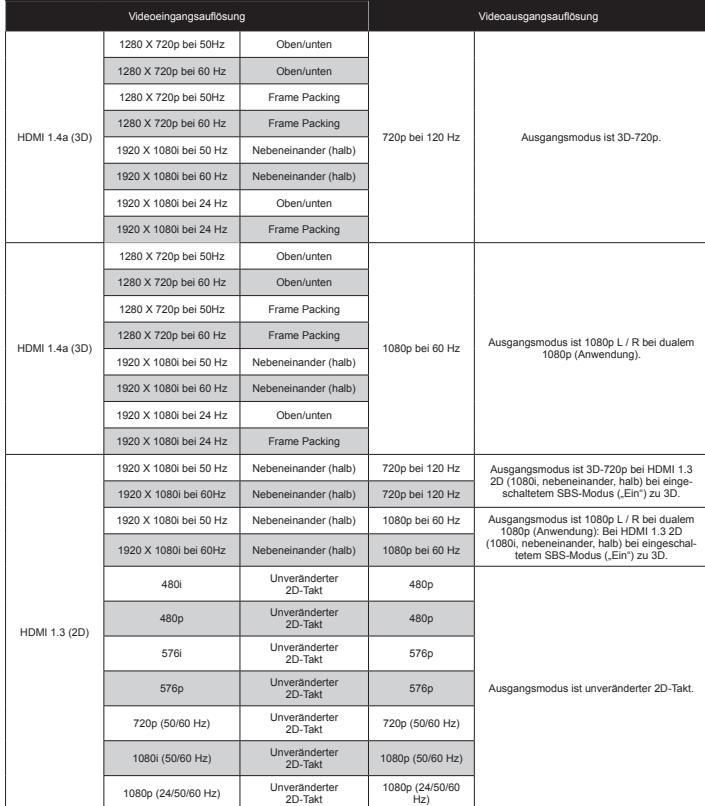

# *Computerkompatibilität*

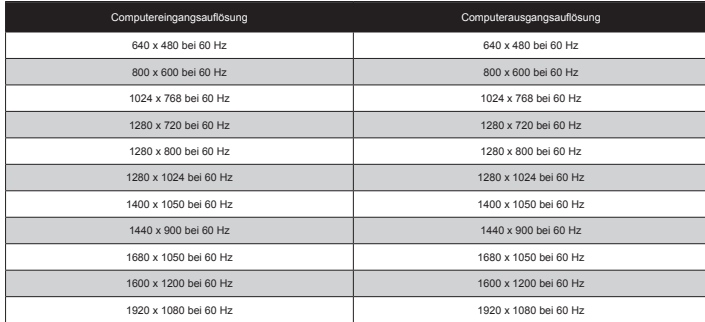

13 Deutsch

<span id="page-13-0"></span>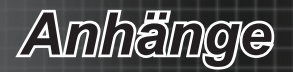

# **RS232- Steuerprotokolle**

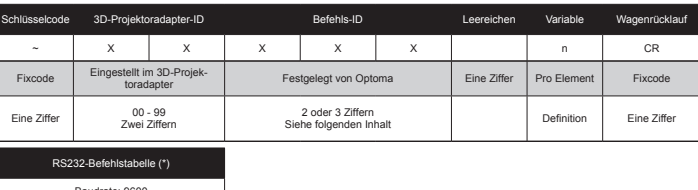

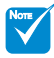

- Hinter allen ASCII- Befehlen steht ein <CR>
- 0D ist der HEX-Code für <CR> im ASCII-Code
- $*$  XX = 01 99, 3D-Projektoradapter-ID, XX = 00 bei allen 3D-Projektoradaptern

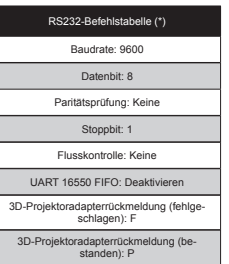

An 3D-Projektoradapter senden

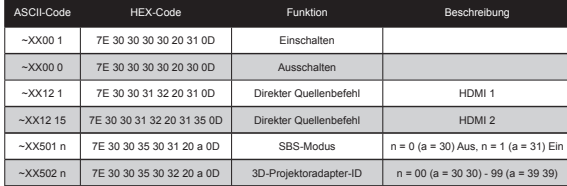

Automatisch vom 3D-Projektoradapter senden

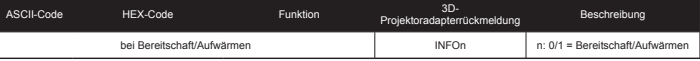

Lesen / Informationsrückmeldung vom 3D-Projektoradapter

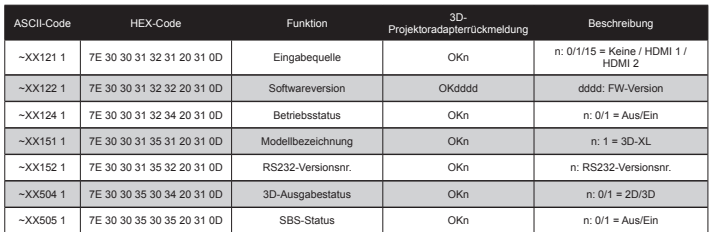

*Anhänge*

## <span id="page-14-0"></span>**Optoma-Niederlassungen.weltweit**

Wenden Sie sich bitte an die nächste Niederlassung für einen. Kundendienst oder zur Unterstützung.

### **USA**

378.Laurelview.Ct. Fremont, CA 94538, USA www.optomausa.com

**Kanada**

www.optoma.ca

2420 Meadowpine Blvd., Suite 105 Mississauga, ON L5N 6S2, Canada

£888-887-5001 同 510-897-8601 S services@optoma.com

(888-887-5001 同 510-897-8601 services@optoma.com

### **Europa**

42 Caxton Way, The Watford. Business Park Watford, Hertfordshire, WD18 8QZ, UK www.optoma.eu Service Tel: +44 (0)1923 691865

 $($  +44 (0) 1923 691 800  $\boxed{6}$  +44 (0) 1923 691 888

service@tsc-europe.com

## **Frankreich**

**Spanien**

Bâtiment E 81-83 avenue. Edouard Vaillant 92100 Boulogne Billancourt, France

C/ José Hierro, 36 Of. 1C 28522. Rivas VaciaMadrid, Spain

 $($  +33 1 41 46 12 20 圖 +33 1 41 46 94 35 savoptoma@optoma.fr

 $($  +34 91 499 06 06  $\boxed{6}$  +34 91 670 08 32

**Deutschland** Werftstrasse 25 D40549 Düsseldorf, Germany

### **Skandinavien**

Lerpeveien 25 3040 Drammen. Norway PO.BOX 9515 3038 Drammen Norway

 $+47.32.98.89.90$  $\frac{1}{10}$  +47 32 98 89 99

 $\boxed{6}$  +49 (0) 211 506 66799 sinfo@optoma.de

coma.no

# $($  +49 $(0)$  211 506 6670

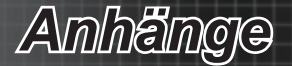

## **Südamerika**

3178 Laurelview Ct. Fremont, CA 94538, USA www.optoma.com.br www.optoma.com.mx

**Korea**

WOOMI TECH.CO.,LTD. 4F, Minu Bldg.33-14, Kangnam-Ku, seoul, 135-815, KOREA

0888-887-5001 同 510-897-8601 services@optoma.com

 $+82+2+34430004$  $\mathbb{F}$  +82+2+34430005

0120-465-040 ■ 0120-380-496 **et** info@osscreen.com

### **Japan**

東京都足立区綾瀬3-25-8 株式会社オーエスエム

www.os-worldwide.com

### **Taiwan**

5F., No. 108, Minchiuan Rd. Shindian City, Taipei Taiwan 231. R.O.C. www.optoma.com.tw asia.optoma.com

 $\frac{1}{2}$  +886-2-2218-2360

 $\boxed{6}$  +886-2-2218-2313 S services@optoma.com.tw

## **Hong.Kong**

Unit A, 27/F Dragon Centre, 79 Wing Hong Street, Cheung Sha. Wan, Kowloon, Hong Kong. www.optoma.com.hk

**China**

5F, No. 1205, Kaixuan Rd., Changning District Shanghai. 200052,.China www.optoma.com.cn

 $+852-2396-8968$  $\boxed{6}$  +852-2370-1222

 $\frac{1}{2}$  +86-21-62947376  $\blacksquare$  +86-21-62947375

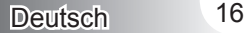

*Anhänge*

# <span id="page-16-0"></span>**Zertifizierungs- und Sicherheitshinweise**

Dieser Anhang führt die allgemeinen Hinweise zu dem Projektor auf.

## *FCC-Hinweis*

Dieses Gerät wurde getestet und als mit den Grenzwerten für Digitalgeräte der Klasse B gemäß Teil 15 der FCC-Regularien übereinstimmend befunden. Diese Grenzwerte wurden geschaffen, um angemessenen Schutz gegen Störungen beim Betrieb in Wohnanlagen zu gewährleisten. Dieses Gerät erzeugt und verwendet Funkfrequenzenergie, die ausgestrahlt werden kann und bei unsachgemäßer, nicht der Anleitung des Herstellers entsprechender Installation und Verwendung schädliche Störungen des Rundfunkempfangs verursachen kann.

Allerdings ist nicht garantiert, dass es in bestimmten Einrichtungen nicht doch zu Störungen kommen kann. Falls dieses Gerät Störungen des Radio- oder Fernsehempfangs verursachen sollte, was leicht durch Ausund Einschalten des Gerätes herausgefunden werden kann, wird dem Anwender empfohlen, die Störung durch eine oder mehrere der folgenden Maßnahmen zu beseitigen:

- Neuausrichtung oder Neuplatzierung der Empfangsantenne(n). •
- Vergrößern Sie den Abstand zwischen dem Gerät und dem Empfänger. •
- Schließen Sie das Gerät an eine Steckdose an, die nicht von demselben Stromkreis wie die Steckdose des Empfängers versorgt wird. •
- Wenden Sie sich an den Händler oder einen erfahrenen Radio- /Fernsehtechniker. •

### Hinweis: Abgeschirmte Kabel

Um weiterhin die Anforderungen der FCC-Bestimmungen zu erfüllen, müssen abgeschirmte Kabel bei allen Verbindungen mit anderen Computergeräten verwendet werden.

### Vorsicht

Änderungen oder Modifikationen, die nicht ausdrücklich vom Hersteller zugelassen sind, können die FCC-seitige Berechtigung zum Betrieb des Gerätes erlöschen lassen.

## Betriebsbedingungen

Dieses Gerät erfüllt Teil 15 der FCC-Regularien. Der Betrieb unterliegt den folgenden beiden Voraussetzungen:

- Das Gerät darf keine schädlichen Interferenzen verursachen. .
- 2. Das Gerät muss alle empfangenen Interferenzen inklusive der Interferenzen, die eventuell einen unerwünschten Betrieb verursachen, annehmen.

#### Hinweis: Anwender in Kanada

Dieses Digitalgerät der Klasse B erfüllt die Richtlinien der Canadian ICES-003.

### Remarque à l'intention des utilisateurs canadiens

Cet appareil numerique de la classe B est conforme a la norme NMB-003 du Canada.

<span id="page-17-0"></span>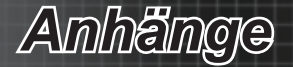

## *Konformitätserklärung für EU-Länder*

- EMV-Richtlinie 2004/108/EG (inklusive Änderungen) •
- Niederspannungsrichtlinie 2006/95/EG •
- R & TTE-Richtlinie 1999/5/EG (wenn das Produkt über HF-Funktionen verfügt) •

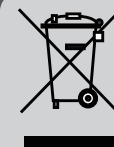

## **Anweisungen zur Entsorgung**

Entsorgen Sie das elektronische Gerät nicht mit dem Hausmüll zusammen. Bitte recyceln Sie das Gerät, um die Umweltbelastung zu minimieren und die Umwelt zu

schützen.